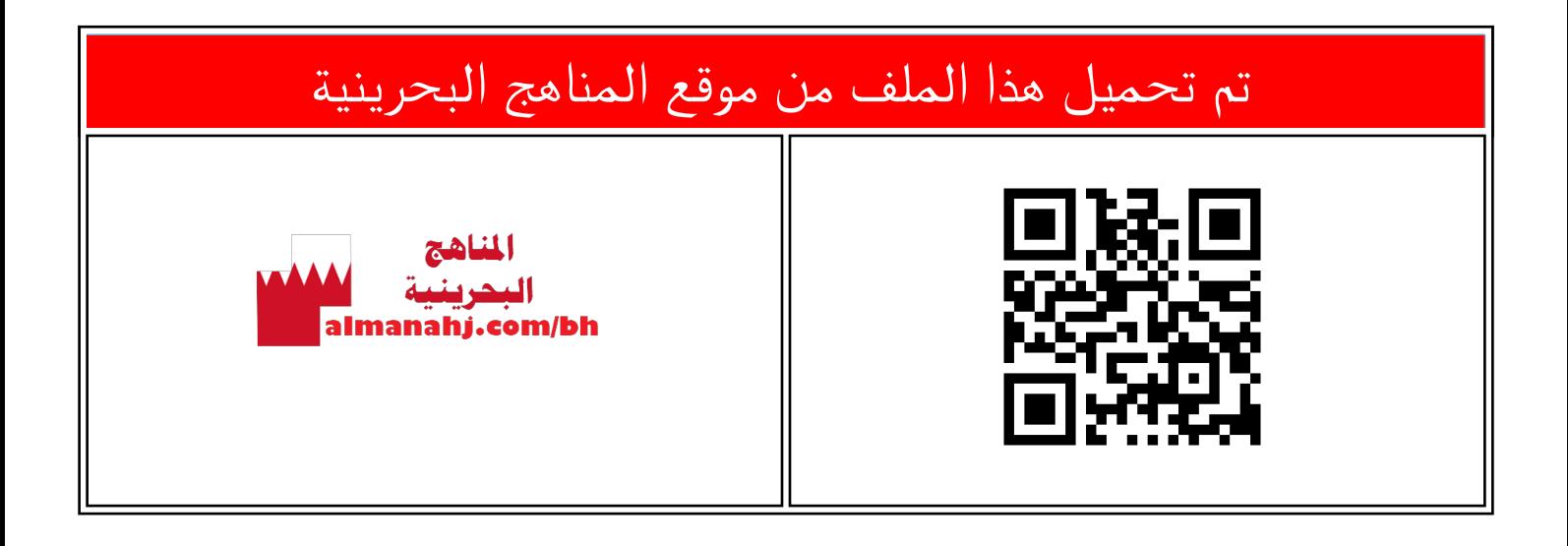

## الملف طريقة تنسيق لون خلفية الصفحة

[موقع المناهج](https://almanahj.com) ⇔ ܒ [الصف السابع](https://almanahj.com/bh/7) ܒ [حاسوب](https://almanahj.com/bh/7computer) ⇔ [الفصل الأول](https://almanahj.com/bh/7computer1) ← [الملف](https://almanahj.com/bh/id=7972)

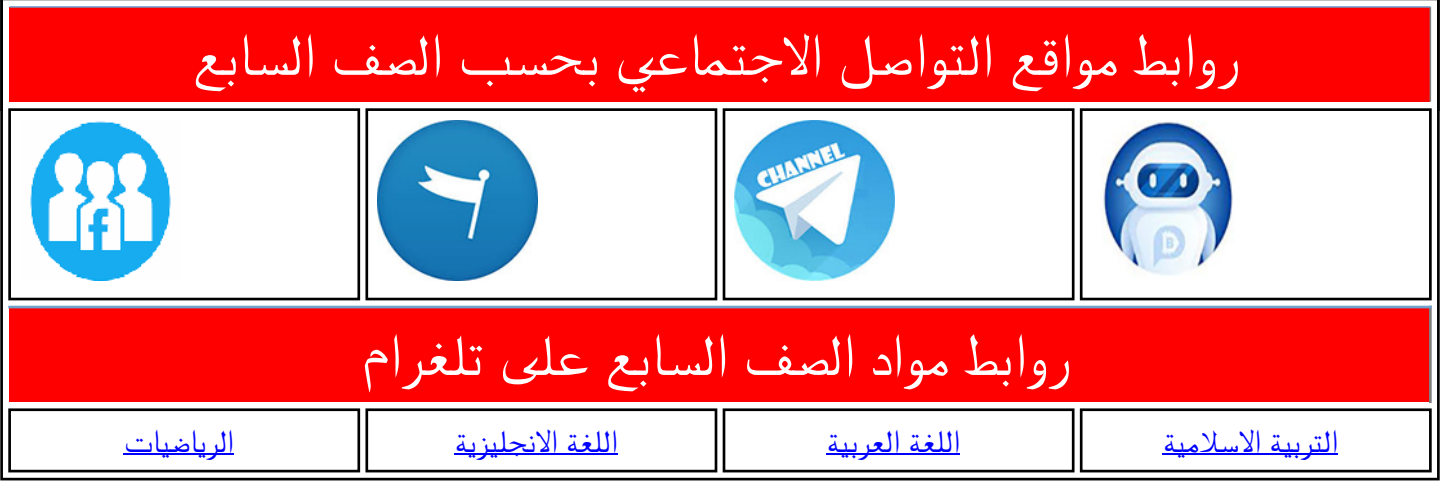

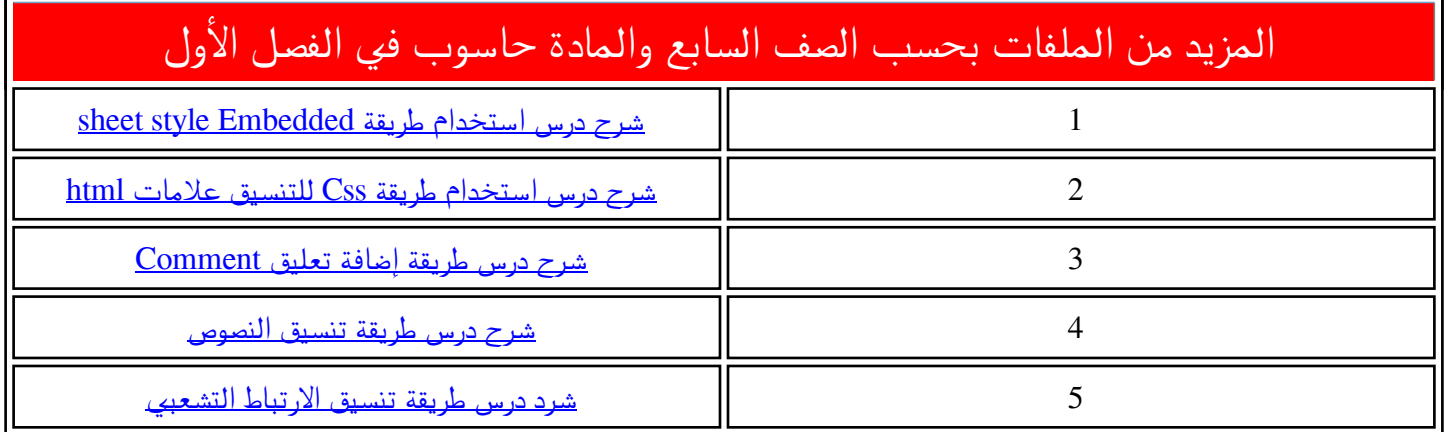

## **تنسيق لون خلفية الصفحة**

**2** $\Delta_{\rm{c}}$  $\Box$ School Library  $\boldsymbol{\mathsf{x}}$ ← → C | hile:///C:/library/CSS/start.html  $\equiv$ **Welcome to My library Future School Library** Back Alt+Left Arrow Forward Alt+Right Arrow Reload  $Ctrl + R$ Save as.  $Ctrl + S$ Print...  $Ctrl + P$ Translate to English  $\frac{1}{C(t+1+1)}$ View page source View page info Ctrl+Shift+1

The goal of the school library media cemer is to ensure mar an memoers of me school community have equitable access "to books and reading, to information, and to information technology." A school library media center "uses all types of media... is automated, and utilizes the Internet for information gathering", From My website you will be able to:

## **CLICK HERE TO START**

School Library  $\times$ ← → C hile:///C:/library/CSS/start.html  $\equiv$ **Welcome to My library Future School Library** The goal of the school library media center is to ensure that all members of the school community have equitable access "to books and reading, to<br>information, and to information technology "A school library media center<br>Q.  $\Box$  Elements Network Sources Timeline Profiles Resources »  $\Sigma \overset{\text{def}}{\bullet} \$  $\sqrt{\frac{1}{1} \cdot \frac{1}{1} \cdot \frac{1}{1}}$  which the set of the set of the set of the set of the set of the set of the set of the set of the set of the set of the set of the set of the set of the set of the set of the set of the set o Styles Computed Event Listeners DOM Breakpoints Properties  $\blacksquare$ element.style { +, 带 ① www.w3.org/1999/ xhtml" h <head>...</head> body  $\{$ mainformatting.css:2  $\nabla \langle body \rangle$ background-color: □azure; <h1>Welcome Find in Style **3 1**

تعد خلفية الصفحات واأللوان من األمور التي لها أكبر األثر في جذب الزوار إلى املوقع، وللتعرف على تنسيق خلفية الصفحة بامللف **html.start** أتبع اآلتي:

**األول** 

**إعدادي**

.1 مننن خنن املتصنننف **Chrome Google،**  أ سنننننننننننننننننننننننننننننننننننننننننننننننننننتعر امللنننننننننننننننننننننننننننننننننننننننننننننننننننف **library/CSS/start.html**

## موقع المناهج

- 2. أضغط زّر الفأرة الأيمن على الصفحة ومن ֦֧֦֦֦֧֦֦֦֧֦֧֦֧֦֧֦֧֦֦֦֧֦֧֝֝֝<br>֧֧֧֧֪֝֝֝֝֝֝֝֝֟ القائمنة املثقةقنةأ ختنار **element inspect** .
	- 3. سيظهر تبويب أسفل يمين الشاشة يحتوى تنسيقات **Css** املطبقة على خلفية الصنفحة وهي كالآتي:

- لون خلفية الصفحةاللون **azure** .

**تنسيق لون خلفية الصفحة** 

ولتنسيق خلفية الصفحة في امللف **html.Index** وج علي أوال أن أدرج التنسيق املطلوب في امللف **css.formatting** ، ولعمي ذلك أتبع الآتي: -1 مننننن خنننن برنننننام **Develop Flash**، ننن ننسننسنننننننن الملمئنسننننننننننننن **library/CSS/formatting.css** تمر تحميل هذا الملف من 2- أدرج العلامـة body وأض<u>نن</u>ف التنسليقات هنج | ليحرر ينبية **2**اآلتية: ah**j. bodyn**/bh formatting.css /\* تغيير لون الخلفية للعنجة \*/ **{**  body  $\overline{2}$ 3日 { **Background-color: azure;**  4 background-color: azure;  $5 \perp 1$ **}**  6 لتغيير لون خلفية الصفحة أستخدم الخاصية

3- أ حفظ امللف .

**color-background** و أ ختار اللون **azure**

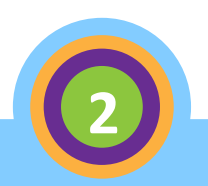

**تنسيق لون خلفية الصفحة** 

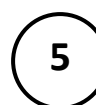

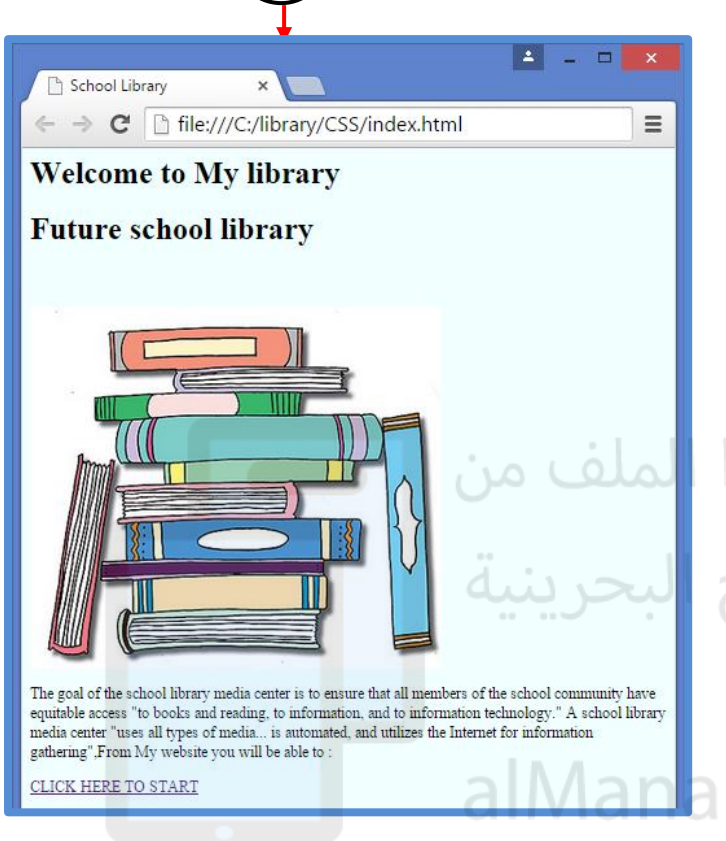

- **-3** منن خن املتصنف **Chrome Google**. ننن سننسنننننننننننننننننن الملك  **library/CSS/Index.html**
- 4- ألاحظ تغيير لبون خلفية الصفحة إلى اللون املحدد .

تم تحميل هذا تنبيه: ليتم تنسيق مكونات الصفحة **html.Index** وذلك طبقا للتنسيقات التي قمت بإدراجها داخي ملف Formatting.Css، يجب علي أولا ربط ملف **css.formatting** بامللف **html.index وذلك بالكيفية التي تم شرحها** في الجزء الخاص **Style External** .**Sheet**

> • عثد استعرا الصفحة **html.Index**  سوف يتم تطبيق جميع التنسيقات املدرجة في امللف **Css.formatting** (إن وجدت ( وليس فقط ما قمت بإدراجه هنا .

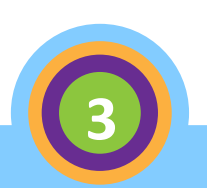